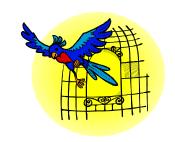

### Opening the Gilded Cage

Installing Apache + IMAP4 + PHP + Squirrelmail on a production server

Prof Joe R. Doupnik
Utah State University, and
Oxford University Computing Services
jrd@cc.usu.edu
joe.doupnik@oucs.ox.ac.uk

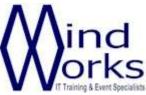

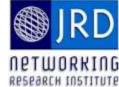

## Prologue

There comes a time in each system manager's quarterly report when he/she wishes to offer more services than can be done now, at no extra cost

There comes a time when an important software tool has evolved to have attributes deemed important, but the vendor's RPM is still four revs behind ("stable") or lacks that configuration option

What are we going to do about it?

## The goals

We wish to create our own versions of selected major applications

Use our own choices for configuration and features

Stay up to date at our own pace

Keep them free of the Linux vendor's material Do not interfere with the Linux vendor's material

### Benefits and costs

- + Our server behaves as we wish, many choices
- + Least crosstalk with Linux vendor modifications
- + Change rate is as we wish, can be within hours of a fixed release of a supporting/main product
- Must make choices, do initial digging to resolve dependencies, correct installation problems
- Need to monitor lists for bug reports
- Need to keep clear notes on how an application is built our way
- **±** Vendor's configuration scripts will not apply, they can't cover all available application choices and they point at the vendor's installation files

### Things to keep in mind

Linux distributions from major vendors are done as "binary-only" - applications are precompiled by the vendor, their way, and offered as binary RPMs

What we see is what we get

Source RPMs (SRPM) are available too, with the material needed to reproduce the above RPMs

Building materials are separate from normal RPMs.

Development RPMs have files needed to build other material from sources

We are about to build things ourselves, our way

### The tactical goals

Run popular webmail program Squirrelmail over Apache v2.latest

Requires Apache 2, IMAP4, PHP 4, Squirrelmail
Use SSL and create a certificate for Apache
Will require ferreting of other support components
Will require configuring inetd.d and xinetd.d scripts
We consider a major app to be Apache, PHP, and
Squirrelmail.

Use binary RPMs for IMAP4 and OpenSSL . IMAP4 requires vendor additions to build our needed libraries.

### The tactical goals

Install our applications into /usr/local

The operating system does not store things there

This keeps our programs separate from similar editions maintained by the Linux vendor

Original sources may expect this placement of files

Turn off vendor apps in /etc/init.d scripts, and add our own application startup scripts there

Do not let our work appear in list of installed RPMs, else up2date/YaST may replace ours with vendor's

## Configuration aids

When building a major application we often must run app-specific script *configure* with many options

To simplify and record this, create a simple shell script invoking *configure* with those options

Create a text file of notes on other steps needed

## Getting ready

Unpack the sources to a safe spot (/home/app here)
Review the README and INSTALL files
Review the Makefile for special situations
Review ./configure --help for available options
Consider final storage directory, say /usr/local, and specify that as the --prefix=/usr/local option to configure

Usual installation steps are
./configure --options, make, make install
We run configure via a shell script, to record
options

## Apache

Fetch the current Apache v2 "tar ball" from http://www.apache.org/
Store it in say /home/apache
Unzip it, untar it there
cd httpd-2.0.xx

Explore: ./configure --help to see build options For the lab, use shell script *myway.prefork* 

### Looking at ./configure --help

```
Installation directories:

--prefix=PREFIX install architecture-independent files in PREFIX

[/usr/local/apache2]

--exec-prefix=EPREFIX install architecture-dependent files in EPREFIX

[PREFIX]

By default, make install' will install all the files in

'/usr/local/apache2/bin', '/usr/local/apache2/lib' etc. You can specify
an installation prefix other than '/usr/local/apache2' using '--prefix',
for instance '--prefix=$HOME'.

For better control, use the options below.
```

#### ... many options not shown

```
Fine tuning of the installation directories:
 --bindir=DIR
                         user executables [EPREFIX/bin]
 --sbindir=DIR
                         system admin executables [EPREFIX/sbin]
                         program executables [EPREFIX/libexec]
 --libexecdir=DIR
 --datadir=DIR
                         read-only architecture-independent data [PREFIX/share]
 --sysconfdir=DIR
                         read-only single-machine data [PREFIX/etc]
 --sharedstatedir=DIR
                         modifiable architecture-independent data [PREFIX/com]
                         modifiable single-machine data [PREFIX/var]
 --localstatedir=DIR
 --libdir=DIR
                         object code libraries [EPREFIX/lib]
 --includedir=DIR
                        C header files [PREFIX/include]
 --oldincludedir=DIR
                        C header files for non-gcc [/usr/include]
 --infodir=DIR
                        info documentation [PREFIX/info]
 --mandir=DIR
                         man documentation [PREFIX/man]
```

### Looking at ./configure --help

Some influential environment variables:

CC C compiler command CFLAGS C compiler flags

LDFLAGS linker flags, e.g. -L<lib dir> if you have libraries in a

nonstandard directory <lib dir>

CPPFLAGS C/C++ preprocessor flags, e.g. -I<include dir> if you have

headers in a nonstandard directory <include dir>

CPP C preprocessor

Use these variables to override the choices made by `configure' or to help it to find libraries and programs with nonstandard names/locations.

We may need CFLAGS and LDFLAGS

Each application has its own configure file, if any

### Apache script myway.prefork

```
$ cat myway.prefork
#! /bin/sh
./configure \
--prefix=/usr/local/apache2 \
--exec-prefix=/usr/local/apache2 \
--with-MPM=prefork \
--enable-mods-shared=all \
--enable-auth-digest \
--enable-mime-magic \
--enable-cern-meta \
--enable-charset-lite \
--enable-expires \
--enable-headers \
--enable-unique-id \
--enable-vhost-alias \
--enable-ssl \
--enable-day \
--enable-info \
--enable-cgi \
--enable-dav-fs \
--enable-speling \
--enable-rewrite
```

This script is part of our documentation

There are many more choices possible. These will do for now.

### Starting configuration

chmod a+x myway.prefork to make it executable ./myway.prefork execute it

There may be failures, we need to deal with each Look at error messages; choose troublesome item

If a header (.h) file is not found then it is in another location, or it is not present. Find out which.

find / -name foobar.h look over entire file system

### Missing files

If the file is not present then see if an RPM has it Visit the Linux vendor's site, explore its RPM list, especially app-devel-xxx.RPM kinds.

Choose RPM or build unit from original sources

If a .h file is located in an unexpected spot then
Add an include path for the C complier, by typing this
CFLAGS=-I/this/is/the/place
export CFLAGS

Or edit *configure* to use the proper directory (ugh!)

### Unexpected file locations

- Configure may expect a .h file and a library file to be in the same directory hierarchy, but our Linux vendor separates them
- A solution is to edit *configure* to use our existing directories; another is rebuild the helper app
- Some Linux vendors have embellished common worker apps such that we must add further items to our *configure* script myway.prefork. Kerberos is added by RedHat, as an example.
- Patching *configure* is not uncommon, don't worry, but we try to avoid it

### When we really get stuck

In some circumstances we do not have a worker application and we cannot find its source

Try http://www.google.com/, Linux list servers, etc

If the app is simply not available, or building it from scratch becomes unreasonable, then we must omit it from our list of options, perhaps until later research produces results

find and grep -r are our friends

### Apache, continued

When myway.prefork completes without error then build Apache via make and make install

After make please check for rationality:

Is -I modules/ssl

Expect to see many .o files as evidence of building

If this is successful then

make install

Copies built material to /usr/local/apache2 etc (does not overwrite pre-existing configuration files)

### Apache, SSL Certificate

Here there be tigers

SSL configuration is an opaque puzzle

There are three approaches

- 1. Cheat and create with minimal info
- 2. Slog through creating Certificate Authority et al.
- 3. Understand this stuff and do it properly

We show the first two

Before starting, make these two subdirectories: mkdir /usr/local/apache2/conf/ssl.crt mkdir /usr/local/apache2/conf/ssl.key

### Making and using a Cert Auth

cd /usr/share/ssl/misc

cp CA myCA (or CA.sh to myCA.sh)

CA is a shell script

vi myCA change expiration days to longer, say 3365

./myCA –newca create new Cert Authority

Answer questions, cn must be IP name or number

./myCA –newreq cert request, answer same way

./myCA –signreq CA signs our cert request

File newcert.pem is server's certificate

File newreq.pem is server's keys

Here we are already tailoring a systems parameter: certificate life time

### Making and using a Cert Auth

```
cp newcert.pem /usr/local/apache2/conf/ssl.crt/server.crt cp newreq.pem /usr/local/apache2/conf/ssl.key/server.key.org
```

cd /usr/local/apache2/conf/ssl.key

openssI rsa –in server.key.org –out server.key
(removes protective login when obtaining key at Apache startup)

chmod 400 server.key

protect plaintext key file

### Making and using a Cert Auth

Certificate Authority is /usr/share/ssl/misc/demoCA
The CA's private key is within demoCA/private

We can delete demoCA and contents if we wish to make a new CA

We can delete newreq.pem and newcert.pem

Reference: http://www.openssl.org/

# Apache2 quicky, two long lines

```
openssl genrsa -rand /
  proc/apm:/proc/cpuinfo:/proc/dma:/proc/filesys
  tems:/proc/interrupts:/proc/ioports:/proc/pci:/proc
  /rtc:/proc/uptime 1024 > /
  usr/local/apache2/conf/ssl.key/server.key
 Reads "stuff" from /proc to get lots of numbers for random generator
openssI req -new -key /
  usr/local/apache2/conf/ssl.key/ server.key -x509
  -days 3365 -out /
  usr/local/apache2/conf/ssl.crt/server.crt
```

### Apache2, ssl.conf touchup

Edit ssl.conf in the Apache conf directory
Ensure ServerName is the IP name of the machine
Touch up other items in that block:

### IMAP4

Squirrelmail and PHP will need IMAP4 email support
The popular material is from the Univ of Washington
Check installed RPM list for imap

rpm -q -a | grep imap

(query all rpms)

```
# rpm -q -a | grep imap
imap-devel-2002d-53
imap-lib-2002d-53
imap-2002d-53
```

If we do not have it yet, then install this worker as-is. We do need the –devel- material.

# Configuring IMAP4

IMAP4 and POP3 components run upon demand via super daemon xinetd

Edit IMAP and POP scripts found in /etc/xinetd.d to enable these services

Restart xinetd to have them become functional /etc/init.d/xinetd restart

Don't forget your IP filters on these ports

### PHP version 4

Create directory /home/php
cd /home/php
mkdir /usr/local/etc to hold PHP startup info
Download the current PHP v4 tarball from
http://www.php.net/
Unzip it, untar it
cd php-4.3.4 or whatever version

Use shell script myway to configure it

### PHP v4 shell script myway

```
# pwd
/home/php/php-4.3.4
# cat myway
#! /bin/sh
./configure \
--with-apxs2=/usr/local/apache2/bin/apxs \
--with-config-file-path=/usr/local/etc \
--with-openss1 \
--with-zlib \
--enable-calendar \
--with-dom=/usr/lib/libxml2.so \
--with-zlib-dir=/usr/lib \
--enable-ftp \
--with-iconv \
--with-imap \
--with-imap-ssl \
--with-ldap \
--with-mcal \
--with-mcrypt \
--with-gettext \
--enable-sockets
```

A really large number of choices exist. These will suffice for us.

### PHP building

- We build PHP to be run as a cooperative interpreter within Apache, not as a cgi-bin style script
- This method requires we build a PHP module loadable by Apache, and that requires the Apache module compiler apxs2
- Results are stored in /usr/local/apache2/modules, and in /usr/local/etc
- This is why we build and install Apache first ./myway to get started, expect blockages

### PHP building blockages

#### First blockage:

```
checking whether to enable DBA interface... no
checking whether to enable dbase support... no
checking whether to enable dbx support... no
checking whether to enable direct I/O support... no
checking for DOM support... yes
not found

configure: error: Please reinstall the libxml >= 2.4.14 distribution
#
```

rpm –q –a | grep xml shows we have libxml2-2.5.10-32.RPM Discover we do not have, but need, libxml2-devel-2.5.10-25.RPM

Install it from Linux vendor (can update it later)

Regulasian piece

### PHP, next blockage Idap.h

```
checking for IRCG support... no
checking for Java support... no
checking for LDAP support... yes

→ configure: error: Cannot find ldap.h

#
Thus we need openldap2-devel.rpm, not on system.
Fetch and install it.
Installation wants to add this too:
a+ cyrus-sasl-devel2.1.15 Cyrus SASL API
That worked.
```

LDAP is installed, but the -devel- RPM is needed for Idap.h

Play same –devel- hunch again

### PHP next blockage mcal

```
checking for external libmbfl... no
 checking for MCAL support... yes
configure: error: Unable to locate your libmcal header files - mcal.h should be
  in the directory you specify or in the include/ subdirectory below it - default
  search location is /usr/local
  Checking, no -devel lib. Looking for mcal.h shows it in /usr/include/mcal.
  ./configure says add directory, like this:
  --with-mcal=/usr/include/mcal \
  Now the blockage says:
  checking for externál libmbfl... no
  checking for MCAL support... yes
 configure: error: Unable to locate your libmcal library files - libmcal.a should
  be in the directory you specify or in the lib/ subdirectory below it - default
  search location is /usr/local
```

Fix first error by saying --with-mcal=/usr/include/mcal in myway

./configure --help, read everything for hints

©MindworksUK 2004

### PHP, mcal continued

However, libmcal.a is in /usr/lib. Thus there is a splitting of components involved. We need to say --with-mcal=/usr/include/mcal to find mcal.h. But configure wants libmcal.a to be underneath that directory, and it is not. To fix this edit configure to add /usr/lib to its search path for libmcal.a. That worked perfectly.

This one took some digging. Add /usr/lib to the search path for libmcal.a

```
Add / usr/lib
```

### The mcal case as canonical

- mcal is a small third party application, designed to install into /usr/local/include/mcal & / usr/local/lib
- Regular Unix systems place third party apps outside the main body of o/s material. Linux mixes everything together, splitting heavily.
- mcal components were split into two systems areas and *configure* could not deal with the split
- Splitting is the real problem
- We could have built mcal from sources and eliminated the need to modify PHP's configure

### Don't raise the bridge...

To avoid editing *configure* we can build libmcal from original sources:

http://www.sourceforge.net/projects/libmcal

If we do that and change myway to use just

--with-mcal with no qualifier then there is no error from mcal material (things are where *configure* expects them)

Thus duplicating the mcal installation solves a messy

```
# ls /usr/local
. apache2 etc include man sbin squirrelmail
.. bin games lib mrtg share src
# ls /usr/local/lib
. .. libmcal.a libmcal.so php
# ls /usr/local/include
. .. mcal php
```

### PHP, last blockage mcrypt.h

```
checking for MCAL support... yes checking for mcrypt support... yes configure: error: mcrypt.h not found. Please reinstall libmcrypt.

# we have libmcrypt but not -devel, thusly:
# rpm -q -a |grep crypt
libxcrypt-2.0-32
cryptplug-0.3.16-87
libmcrypt-2.5.7-33
libgcrypt-1.1.12-91

Install libmcrypt-devel from archives.
That also worked.
./myway completed without error.
```

We have this trick down cold now

# PHP building, completion

After myway finishes without error do
make
make install
cp php.ini-recommended /usr/local/etc/php.ini

Edit /usr/local/apache2/conf/httpd.conf to enable PHP sensitivity, shown on next slides

Reference: http://www.php.net/

# Apache httpd.conf for PHP

libphp4.so should appear automatically from PHP install

```
LoadModule dir_module modules/mod_dir.so
LoadModule imap_module modules/mod_imap.so
LoadModule actions_module modules/mod_actions.so
LoadModule speling_module modules/mod_speling.so
LoadModule userdir_module modules/mod_userdir.so
LoadModule alias_module modules/mod_alias.so
LoadModule rewrite_module modules/mod_rewrite.so
LoadModule php4_module modules/libphp4.so
```

Hint: start Apache with SSL by

/usr/local/apache2/bin/apachectl startssl

©MindworksUK 2004

## Sense index.php as a dir-index

```
# DirectoryIndex: sets the file that Apache will serve if a directory # is requested.
# The index.html.var file (a type-map) is used to deliver content-
# negotiated documents. The Multiviews Option can be used for the # same purpose, but it is much slower.
# birectoryIndex index.html index.html.var index.php
```

```
# AddType allows you to add to or override the MIME configuration # file mime.types for specific file types.
#
#AddType application/x-tar .tgz
AddType application/x-httpd-php .php
AddType application/x-httpd-php-source .phps
```

Add these two lines manually so the PHP interpreter runs

# Squirrelmail

Obtain Squirrelmail/latest tarball from http://www.squirrelmail.org/ Unpack it in /usr/local, creates its own directory Rename directory to be squirrelmail cd squirrelmail chown -R myself \* myself is a local user chown nobody data user nobody is webserver cd config ./conf.pl make local changes chown nobody config.php for web based admin

No ./configure, no make, no make install

## Squirrelmail, Apache httpd.conf

Add section for Squirrelmail to be run as /webmail

```
Alias /webmail "/usr/local/squirrelmail"
<Directory "/usr/local/squirrelmail">
Options Indexes MultiViews
AllowOverride None
Order allow,deny
Allow from all
</Directory>
```

/usr/local/squirrelmail is outside of document root, thus use a <Directory> clause to permit web access.

/usr/local/apache2/bin/apachectl restart to use new settings

## And it works! Over https too.

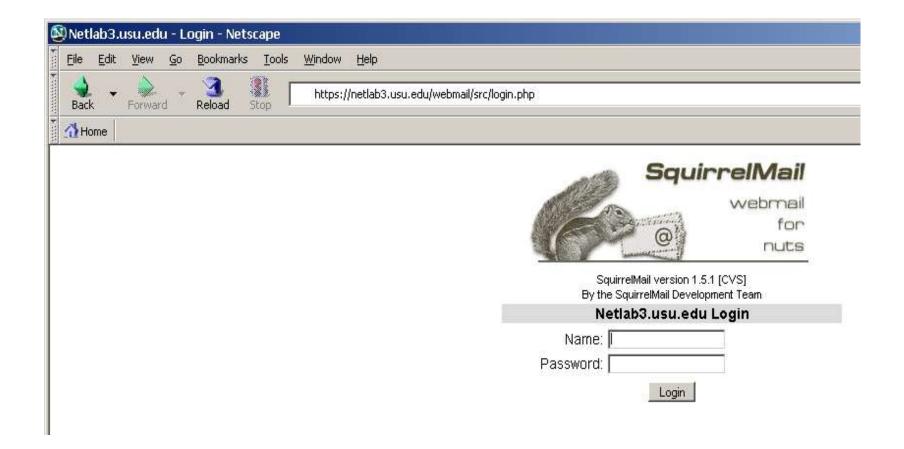

## Pause while we check email...

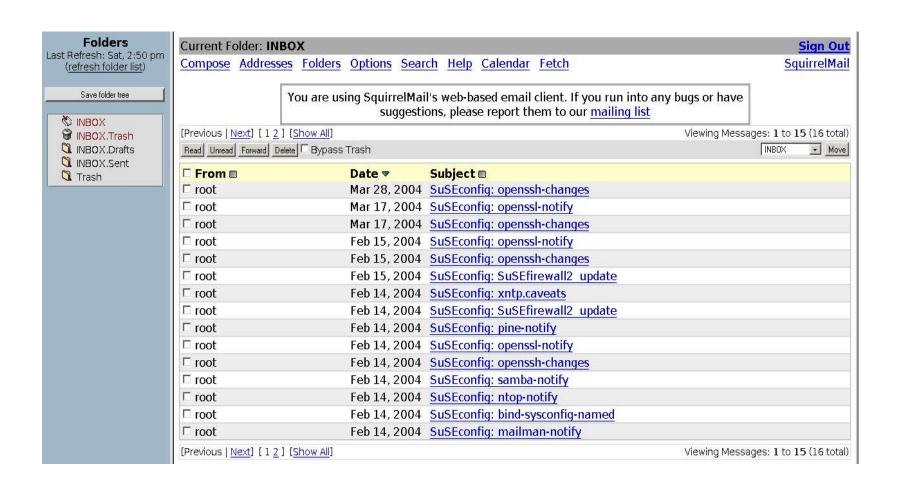

## Lessons

- Major applications are often suitable for building from sources. Benefits can outweigh the effort.
- Helper apps may be old with little effect and we can install them from RPMs, but see next point
- Scattering of third party apps suggests building into directory /usr/local for our own apps
- When in doubt examine a source SRPM for building details, then consider it or original sources
- Locate missing files before overreacting Keep notes, it will be much easier next time

### But what about -devel- RPMs?

- Binary packages, say Idap, were installed but our building an application from source code resulted in not finding Idap.h and similar
- The default system is binary-only; things are already built (their way) by the vendor
- Binary RPMs are made from sources by the vendor, and shipped without the building materials
- Building from local sources requires access to the header files of supporting material, which are in the –devel- RPMs

# A hypothetical emergency

Suppose a very serious security vulnerability is found in say openssl

The vendor has not yet provided a fresh binary RPM, nor a fresh source RPM

We feel we must upgrade now, today

What to do?

Vendor material is spread over directories different than that of the primary author; there are very likely other nuances and important changes.

Try tweaking source RPM steps to use newest source

## A typical beware from author

Versions 0.9.7a, 0.9.7b, and 0.9.7c of OpenSSL are affected by this issue. Any application that makes use of OpenSSL's SSL/TLS library may be affected. Please contact your application vendor for details.

```
Recommendations
```

Upgrade to OpenSSL 0.9.7d or 0.9.6m. Recompile any OpenSSL applications statically linked to OpenSSL libraries.

Checking our libraries: .a=static lib, .so=shared lib

```
ls -l /usr/lib/libssl*
                                        305924 Mar 2 10:33 /usr/lib/libssl.a
11 Feb 14 23:24 /usr/lib/libssl.so -> li
               1 root
                            root
               1 root
                            root
rwxrwxrwx
hssl.so.0
                                             15 Feb 14 22:33 /usr/lib/libssl.so.0 ->
               1 root
                           root
rwxrwxrwx
libssl.so.0.9.7
                                        223898 Mar 2 10:34 /usr/lib/libssl.so.0.9.7
               1 root
                            root
r-xr-xr-x
```

#### Idd program lists shareable libs used by program

```
$ Idd /usr/local/apache2/bin/httpd
libssl.so.0.9.7 => /usr/lib/libssl.so.0.9.7 (0x4002a000)
libcrypto.so.0.9.7 => /usr/lib/libcrypto.so.0.9.7 (0x4005a000)
libaprutil-0.so.0 => /usr/local/apache2/lib/libaprutil-0.so.0
```

## Plan A

```
Obtain the current app source RPM, unpack it,
  examine its layout and patches
SPECS/app.spec file has layout
SOURCES/* has patches and the original sources
We replace <u>old</u> with <u>new</u> original sources
Patches may no longer apply, if so remove their
  lines from the .spec file
Build the new binary RPM from new sources:
   rpmbuild -bb path/app.spec create new binary RPM
   rpm -e oldapps
                         remove current app RPMs
   rpm –i path/app.rpm
                         install our replacement
```

# Portion of application .spec file

```
Version:
              0.9.7b
Release:
              133
              Secure Sockets and Transport Layer Security
Summary:
              http://www.openssl.org/
URL:
              http://www.%{name}.org/source/%{name}-%{version}.tar.bz2
Source:
Source10:
              README. SUSE
Patch0:
              openss1-0.9.6d.dif
              openss1-0.9.6d-flags-priority.dif
Patch1:
              openss1-0.9.6c-ppc64.diff
Patch7:
              openssl-hppa-config.diff
Patch8:
              openss1-0.9.6g-alpha.diff
Patch9:
# http://www-124.ibm.com/developerworks/projects/libica/
              openss1-0.9.7b-ICA_engine-070803.patch.bz2
Patch10:
              openss1-0.9.7b-asn1.dif
Patch15:
              openss1-0.9.7-CAN-2004-0112.dif
Patch16:
              openss1-CAN-2004-0079.dif
Patch17:
BuildRoot:
              %{_tmppath}/%{name}-%{version}-build
```

Our new original source is for openssl-0.9.7d

## Details

```
%prep
%setup -q
%patch -p1
%patch1 -p1
%patch7 -p1
%patch8
%patch9 -p1
%patch10 -p1
%patch15 -p1
%patch16 -p1
%patch17 -p1
```

Openssl.spec detail, for patches.

This applies patches. If failures occur try without them.

#### **Tarballs**

Here you can find all distribution tarballs (and sometimes corresponding patches) of the various O from the OpenSSL FTP area under ftp://ftp.openssl.org/source/. Tarballs containing a snapsh: ftp://ftp.openssl.org/snapshot/.

| Bytes   | Timestamp |    |          |      | Filename                                      |
|---------|-----------|----|----------|------|-----------------------------------------------|
| 2257721 | Mar       | 17 | 13:14:47 | 2004 | openssl-engine-0.9.6m.tar.gz (PGP sign)       |
| 2798433 | Mar       | 17 | 13:13:26 | 2004 | openssl-0.9.7d.tar.gz (PGP sign) [LATEST]     |
| 2184918 | Mar       | 17 | 13:11:47 | 2004 | openssl-0.9.6m.tar.gz (PGP sign)              |
| 2255800 | Nov       | 4  | 12:53:07 | 2003 | openssl-engine-0.9.61.tar.gz (MD5) (PGP sign) |
| 2183726 | Nov       | 4  | 12:53:03 | 2003 | openssl-0.9.61.tar.gz (MD5) (PGP sign)        |
| 2183608 | Sep       | 30 | 14:50:16 | 2003 | openssl-0.9.6k.tar.gz (MD5) (PGP sign)        |
| 2791797 | Sep       | 30 | 14:50:15 | 2003 | openssl-0.9.7c.tar.gz (MD5) (PGP sign)        |

## The expected details effect

Doing rpmbuild -bb openssl.spec yields building

```
+ echo 'Patch #0 (openssl-0.9.6d.dif):'
Patch #0 (openssl-0.9.6d.dif):
+ patch -p1 -s
1 out of 2 hunks FAILED -- saving rejects to file ssl/s2_lib.c.rej
error: Bad exit status from /var/tmp/rpm-tmp.42499 (%prep)
RPM build errors:
Bad exit status from /var/tmp/rpm-tmp.42499 (%prep)
```

Removing patches helped, code built, RPM build failed
Consider manual moving built code to system, hope for the best
See if patch files exist to update vendor code to newest material
Check author's CVS repository for detailed changes, do manually

# Plan B just build a new copy

Obtain latest openssl sources from original author

Follow building instructions

Build into /usr/local

Selectively move libraries etc one by one to systems space, preserving original files there

Be wary of symbolic links, keep them usable

Be wary of shared libraries in system but none in this generic build (reread INSTALL file for hints)

When vendor RPM is ready, undo the copying and install the new RPM

## Plans A and B

- With source RPMs the .spec script and patches can do almost anything, treating original source as a malleable object subject to much "improvement" Such alchemy is difficult to track and compensate when using unpatched replacement sources
- Results (plan A) can deviate markedly from the author's distribution (plan B)
- By the way, SuSE's latest openss! had the security patches, but the package name did not match the openssl.org naming scheme. Old base plus patches rather than new base. Still, different results.

## A middle ground?

Suppose we take a source RPM and modify the selection of <u>features</u> of an application

Then we rebuild and install it (oops, overwrites old)

We get wanted features while building on top of vendor's work to configure the application

The RPM shows in the list of vendor supplied units and is subject to replacement while upgrading, unless we wisely re-label it

Dependencies from new features may not appear in the new RPM, unless we add them

We must be very careful about vendor patches

# Summary

Building applications from original sources may require building selected worker apps from sources and storing them in /usr/local (avoid editing *configure*, feature changes)

Various –devel- RPMs may be required to supply needed files from vendor built workers

Vendor built programs go into system areas

Our built programs should go into local areas

This is a form of "federation" (non-interfering co-existence)

# Summary

Some applications are written in such a manner as to not work correctly on the current operating system

Vendors often supply corrective patches to help. Review those patches if you build from original sources

Keep in mind that term "Unix" is an oxymoron

## For fun, unencumber NTP

```
Fetch ntpd-4.2.0-tar.gz from ftp.udel.edu, pub/ntp
Unpack within /home/ntp
./configure
                         (defaults to /usr/local area)
make
make install
Shutdown Linux vendor edition (/etc/init.d area)
/usr/local/bin/ntpd -g to start the daemon
            (uses /etc/ntp.conf and /etc/ntp.drift)
Create new ntpd startup script in /etc/init.d (see Notes)
rpm –e xntpd-x.x.x or hide old executables
```

## We have become

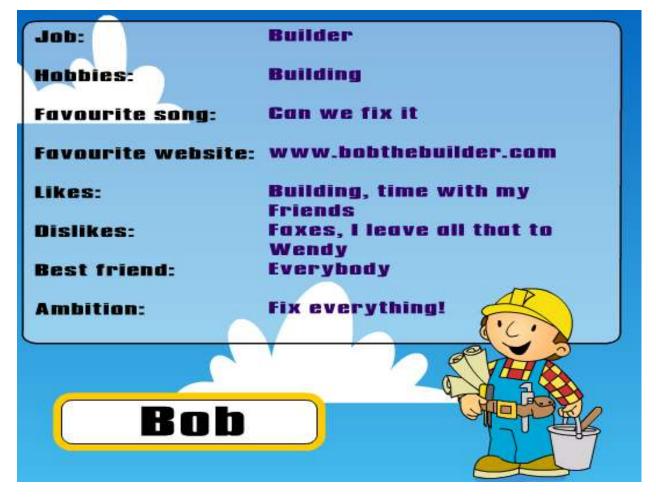

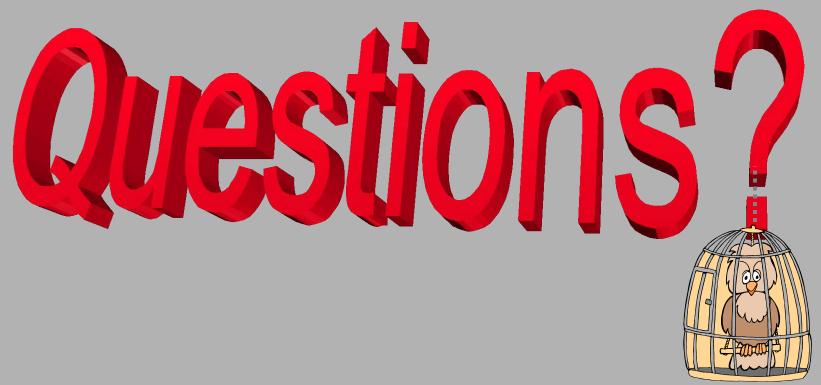

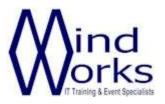

MindWorks Inc. Ltd 210 Burnley Road Weir Bacup OL13 8QE UK

Telephone: +44 (0) 170 687 1900

Fax: +44 (0) 170 687 8203

Web: www.mindworksuk.com

Email: training@mindworksuk.com